## **Керівництво користувачу РОЗРАХУНОК РЕКОМЕНДОВАНОЇ ДОЗИ ГІПСУ**

Перейдіть у меню Веб-порталу до опції «КАЛЬКУЛЯТОР ГІПСУВАННЯ»

Розрахунок рекомендованої дози гіпсу проводять у декілька етапів.

На екрані з'явиться алгоритм дій у вигляді ланцюга з 4-х етапів. Розпочніть з початкового етапу «Визначення ступеню солонцюватості грунту»

2. Введіть необхідну інформацію результатів ґрунтового аналізу :

- вміст обмінного натрію, мг-екв. на 100 г ґрунту;
- місткість катіонного обміну, мг-екв. на 100 г грунту;
- культура (виберіть з переліку);
- площа поля/ділянки, га.

Десяткові дроби, як вхідну інформацію для розрахунків доз гіпсу, потрібно вводити з використанням «крапки» після цілої частини дробу (наприклад, 5.23, 1.2 тощо)

3. Натисніть клавішу «NEXT STEP» для перегляду результатів розрахунків та переходу до наступного етапу

На екрані з'являться результати розрахунку ступеня солонцюватості ґрунту та відповідна таблиця градації/класифікації показника.

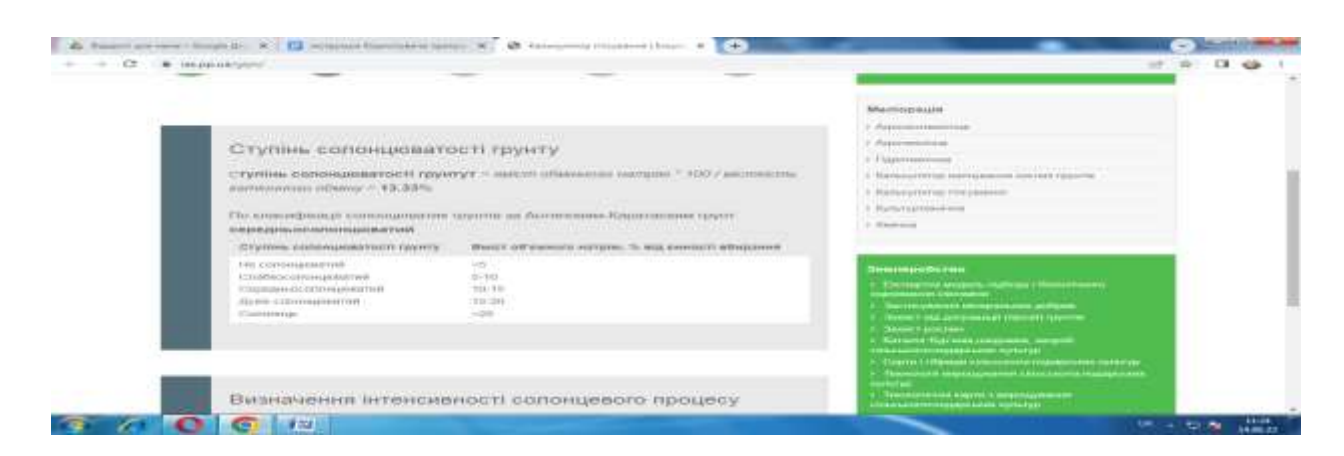

Рисунок А.11 - Таблиця «Класифікація ступеня солонцюватості грунтів за Антиповим-Каратаєвим»

На цьому етапі виконуються розрахунки інтенсивності солонцевого процесу. Для виконання розрахунків введіть наступну інформацію:

- кількість іонів натрію (Na+) мг-екв. на 100 г грунту;
- кількість іонів кальцію (Ca2+) мг-екв. на 100 г грунту.

Інформація вводиться за наявності даних лабораторних аналізів, якщо такі дані відсутні, залиште поля порожніми.

## 4. Натисніть клавішу «NEXT STEP» для продовження розрахунків

На екрані з'являться результати розрахунку інтенсивності солонцевого процесу та відповідна таблиця градації/класифікації показника.

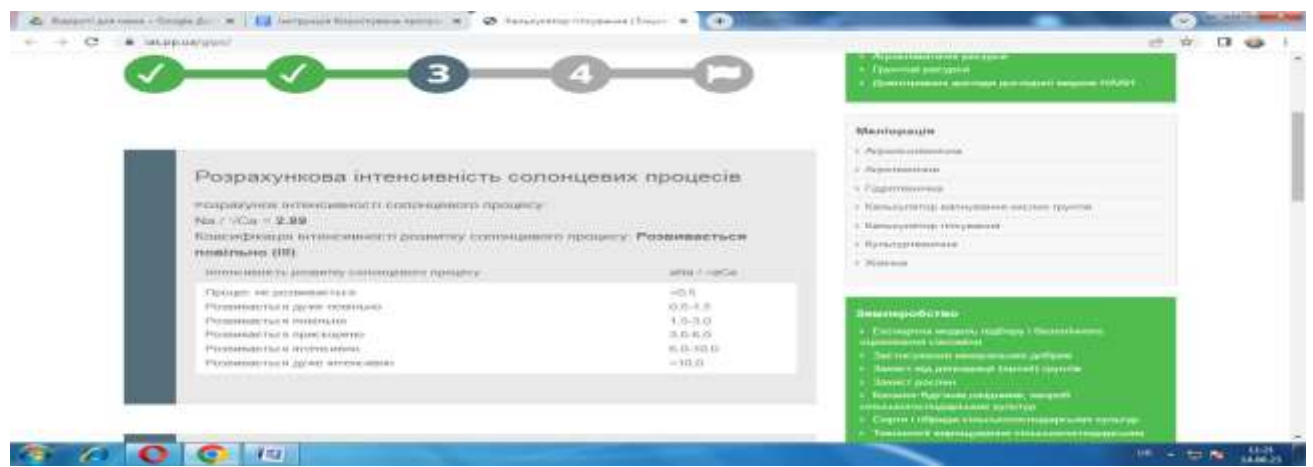

Рисунок А.12 - Таблиця «Інтенсивність розвитку солонцевого процесу ґрунтів»

При ступені солонцюватості грунту >5% та більше і інтенсивності розвитку солонцевого процесу, що відповідає групі ІІ та вище, рекомендується проводення гіпсування.

Для продовження розрахунків вкажіть орієнтовну лужність ґрунту, користуючись наведеною картою «Реакція ґрунтового середовища (рН)». Для зміни масштабу карти натисніть на неї. Значення показника лужності відмітьте у відповідному полі.

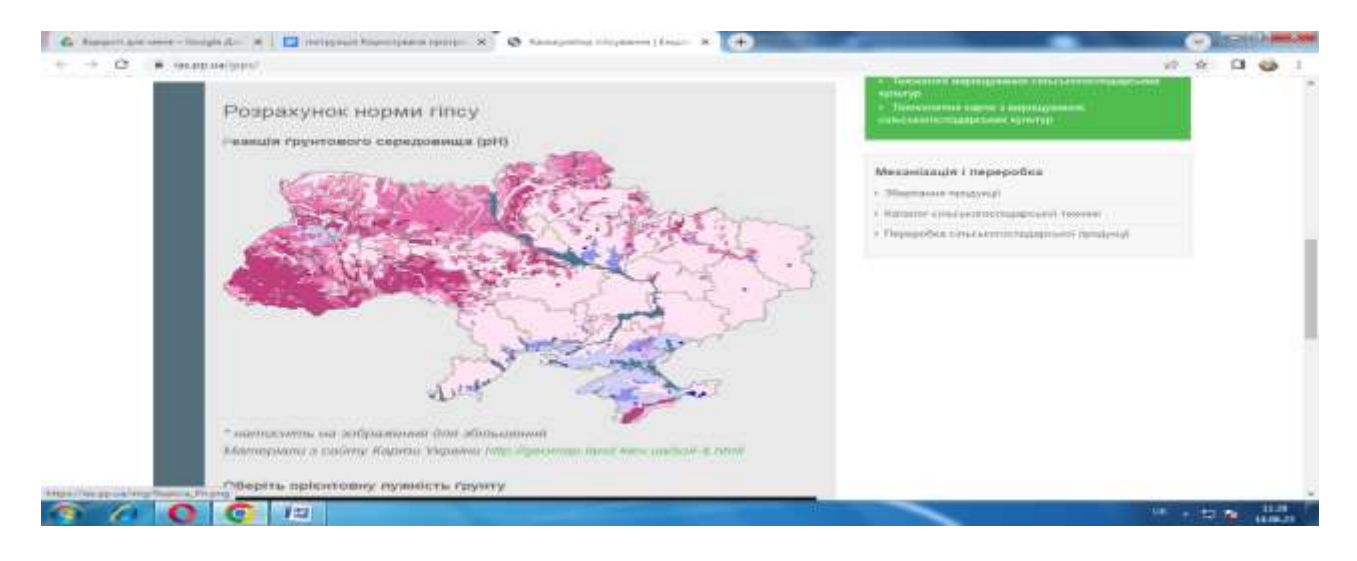

Рисунок А.13 - Картосхема «Реакція ґрунтового середовища по території України»

Залежно від орієнтовної лужності ґрунту для продовження розрахунків введіть наступну інформацію:

• для показника рН у діапазоні 5,5-7 - орієнтовну щільність грунту, г/см<sup>3</sup>. Скористайтеся наведеною нижче картою, за необхідності масштабуйте карту, натискаючи на неї;

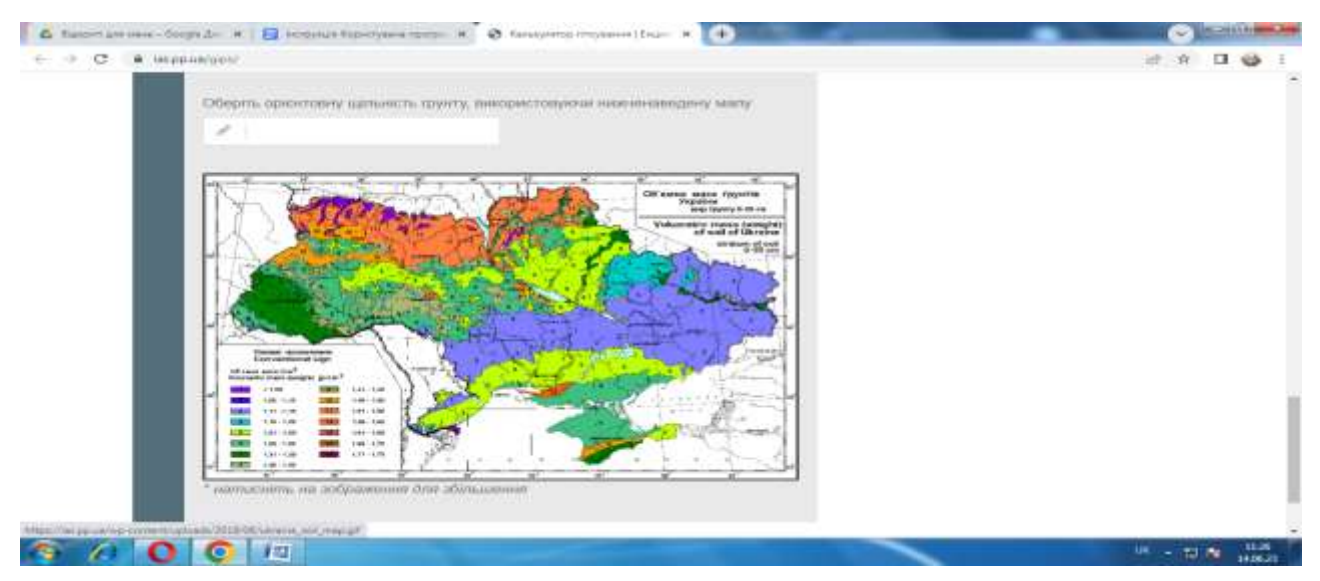

Рисунок А.14 - Картосхема «Об'ємна маса грунтів України (у шарі 20-ти см)»

- для показника pH у діапазоні 7-7,5 показник токсичної лужності (НСО3- \*Са2+), мг-екв. на 100 г ґрунту;
- для показника pH у діапазоні 7,5-8,5 та >8,5 кількість карбонату натрію (СО32-\* Na+) у водній витяжці, мг-екв на 100 г ґрунту.
- 5. Натисніть клавішу «NEXT STEP» для продовження розрахунків

На екрані з'являться результати розрахунків норми внесення гіпсу у т/га. Для розрахунків дози гіпсування у наведеній на екрані таблиці вкажіть відповідний меліорант (наприклад, гіпс, хлорид кальцію, сірка і т.д.).

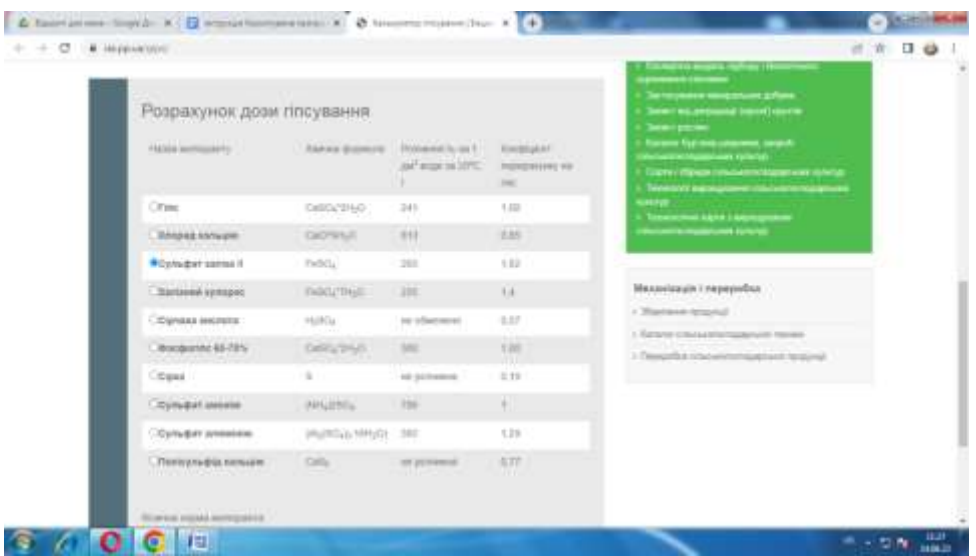

Рисунок А.15 - Таблиця «Інформація про основні хімічні меліоранти України»

Після вибору необхідного меліоранта внизу на екрані з'являться розрахунки його фізичної норми.

6. Натисніть клавішу «NEXT STEP» для перегляду загальних результатів розрахунку рекомендованих доз гіпсування. За умови внесення зміни/редагування на попередніх етапах проведення розрахунків, скористайтеся клавішею «PREVIOUS STEP».